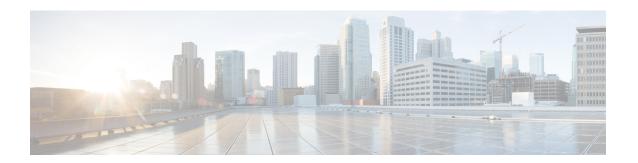

## **View the Currently Uploaded Certificate**

The **Server certificate data** section shows information about the server certificate currently loaded on the Expressway.

To view the currently uploaded server certificate file, click **Show (decoded)** to view it in a human-readable form, or click **Show (PEM file)** to view the file in its raw format.

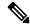

Note

To replace the currently uploaded server certificate with the Expressway's original certificate, click **Reset to default server certificate**.